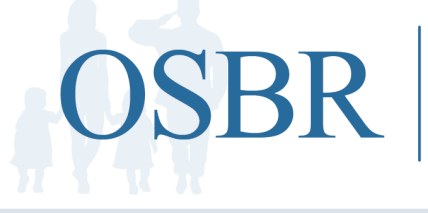

# **ONLINE SURVIVOR BENEFITS REPORT**

 $\begin{tabular}{lllllll} \bf{MyARMYBENERFTS} & \color{red}\star & \color{red}\textbf{MyNAVYBENERFTS} & \color{red}\star & \color{red}\textbf{MyMARMEBENERFTS} \end{tabular}$ MYAIRFORCEBENEFITS \* MYCOASTGUARDBENEFITS

# **MANAGING SURVIVOR BENEFITS ONLINE**

Navigating survivor benefits from different federal sources can seem overwhelming. The Online Survivor Benefits Report (OSBR), accessed through your DoD Self-Service Logon (DS Logon), easily links all of your benefits to one online location.

## **What is the Online Benefits Report (OSBR)?**

The OSBR is an interactive financial planning tool, available to surviving spouses and dependent children of military members who died while on active duty on or after September 11, 2001. It summarizes current financial benefits and projects future benefits from all federal sources, including the Department of Defense, the Department of Veterans Affairs and the Social Security Administration.

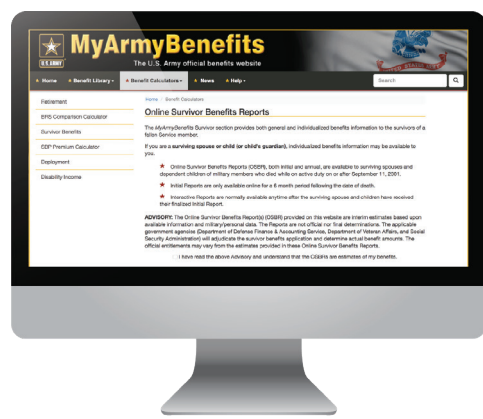

### **How will the OSBR help me?**

Financial benefits available to Survivors are subject to offsets, time limits, and increases or reductions based on cost-of-living adjustments and choices like working, education and remarriage. OSBR functions help Survivors make sound decisions by estimating how changes over time and in Survivors' circumstances will affect their monthly and annual income.

OSBR not only projects anticipated changes, like children aging out of dependency status, but allows you to run "What if ...?" scenarios. You may change the status of any family member to display benefits that would result from marriage/divorce, disability, employment, military service or attendance at a Service academy. Account holders can also submit individual inquiries.

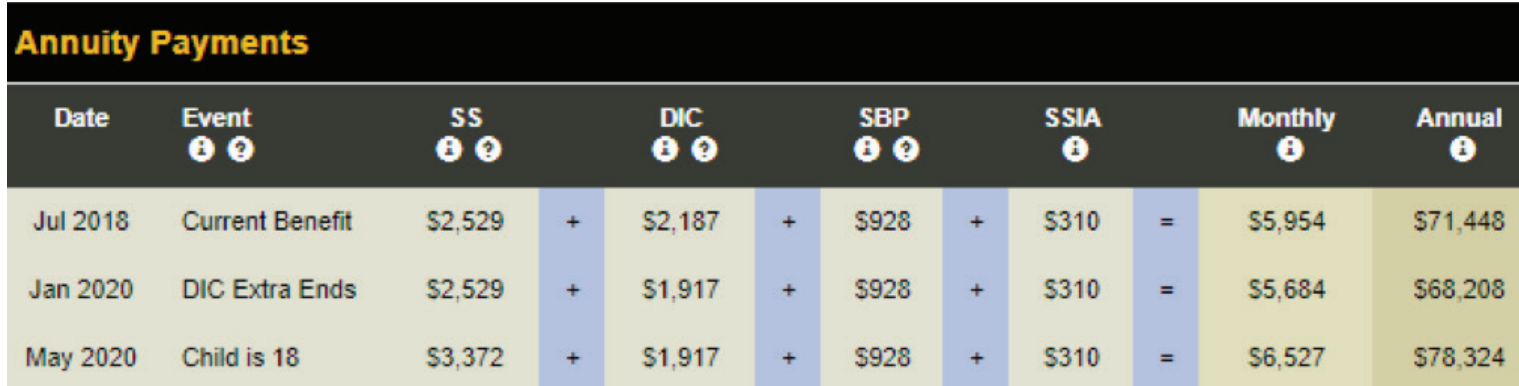

# **How do I get an initial OSBR report?**

An initial OSBR is prepared and posted to a website soon after the service member's death. Your Casualty Officer (CAO, CACO, CAR) will show you how to access it.

If you need assistance, you may contact the OSBR Family Assistance Support Team (FAST) at (877) 827-2471 or email the FAST at: MFOSBR@MagellanFederal.com.

To access the OSBR interactive calculator (after receiving your initial OSBR Report) you will need a DS Logon account. Instructions to get an account are on the next page.

#### **What is a DS Logon?**

The DoD Self-Service Logon (DS Logon) is a secure, self-service logon ID. This ID allows individuals affiliated with the DoD or VA to access TRICARE, VA and other websites using a single username and password.

There are two levels of DS Login, Level 1 and Level 2 (also called Premium.) After you establish a Level 1 login, apply immediately for Level 2. (There is no fee or associated cost.)

To get the Level 2 logon, you will be asked to verify questions about where you attended school and where you have lived. Answering these questions authenticates your identity and protects your private information.

#### **How do I access the Interactive OSBR calculator the first time?**

What you need: You will need a DS Logon account. (See six steps below.)

**What must you do:** Provide your DS Logon User-name ID to the Online Survivor Benefits Report Family Assistance Support Team (OSBR FAST, (877) 827-2471) to access your OSBR Interactive Report calculator the first time.

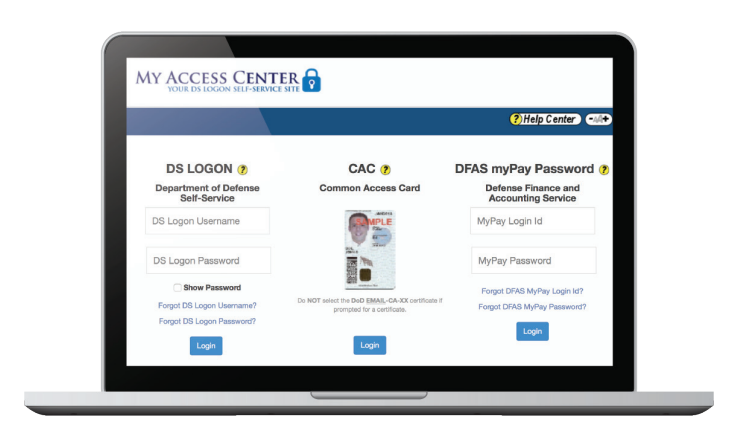

#### **How do I register for a DS Logon?**

Survivors may obtain a DS Logon via email, online registration or during the process of obtaining an ID card. Some waiting periods may be required. To register, go to: [https://myaccess.dmdc.osd.](https://myaccess.dmdc.osd.mil/identitymanagement) [mil/identitymanagement.](https://myaccess.dmdc.osd.mil/identitymanagement)

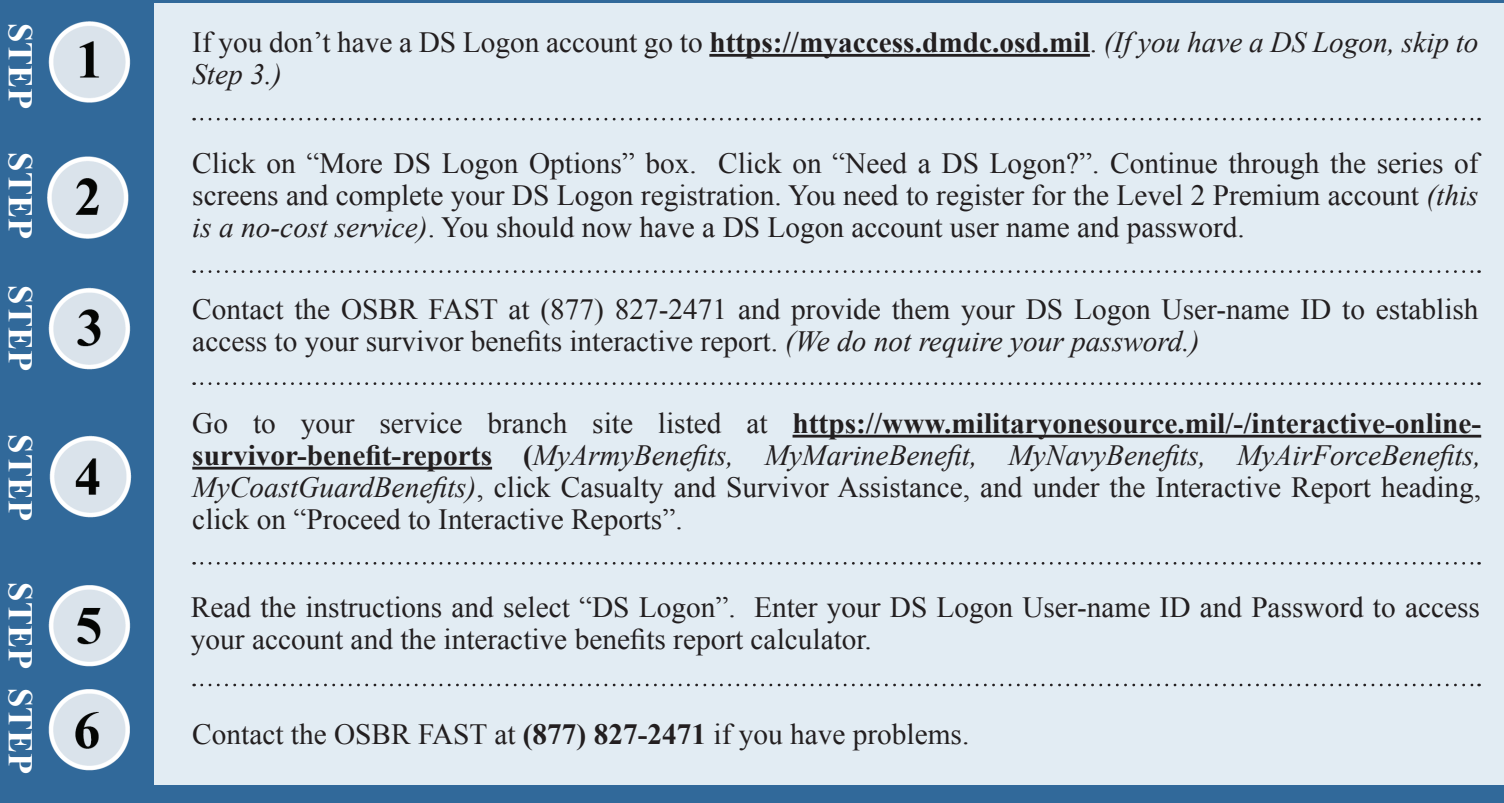